## Centers for Medicare and Medicaid Services (CMS) Clinical Laboratory Fee Schedule (CLFS) Annual Laboratory Public Meeting June 25, 2018

## Instructions for completing presenter PowerPoint slide:

- 1. TITLE OF SLIDE: At the top of the PowerPoint slide insert the following:
	- Code Number (Text font and size: Calibri; 28)
	- Code Long Descriptor (Text font and size: Calibri; 28)
- 2. TABLE OF PUBLIC COMMENT + RATIONALE: Insert a table with the following column titles (table font and size; Calibri;24):
	- Public Comment
		- In this column add the crosswalk code # and 2018 NLA in the cell under Public Comment header
	- Rationale
		- Add a brief rationale for the crosswalk in the cell under Rationale header

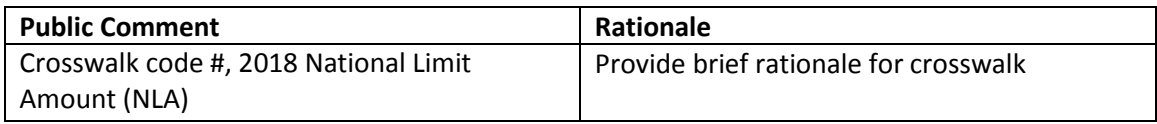

- 3. SLIDE FOOTER: Add the name of your organization and name of the presenter (last name, first name) in slide footer. PLEASE DO NOT ADD Society or Company Logos.
- 4. For additional codes, insert an additional slide and repeat above steps

## **EXAMPLE** of a completed PowerPoint slide:

80140: Calcitonin stimulation panel (eg, calcium, pentagastrin) This panel must include the following: Calcitonin (82308 x 3)

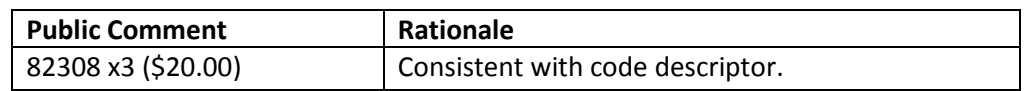

## CMS Annual Lab Meeting June 25, 2018 Name of organization, Name of presenter (Last name, First name)

Important Notes:

- If either crosswalk code or gapfill is not recommended, please indicate as "N/A" in the rationale column
- Please use one slide per code.
- Please add to the footer the name of your organization or society.
- Please include the name of the speaker which will be needed to identify you during thewebcast.
- Please refrain from using company logos.
- Remove any review comments
- Keep the background white
- Avoid using flickering/flashing text